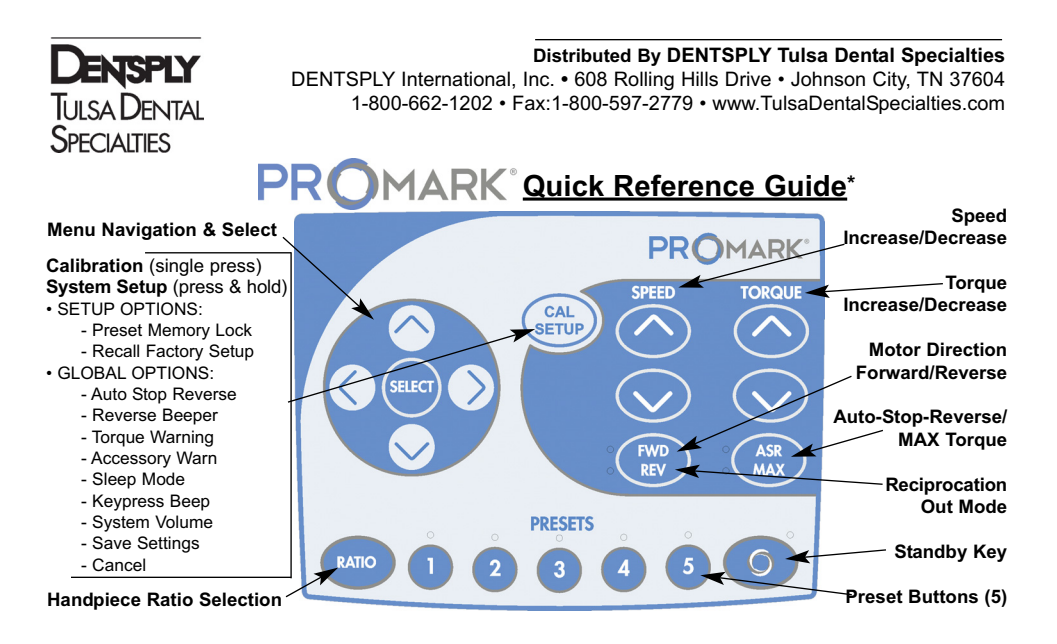

**Initial out-of-box startup:** Select default 8:1 handpiece; TUL-8M (Tulsa Dental Specialties) or AHP-88MN/MNP (Anthogyr)**.** It is important to select correct handpiece for the system to control speed and torque accurately. An 8:1 handpiece is required for reciprocation.

**Calibration Procedure:** Connect motor and handpiece to system. Secure a file into the handpiece. Press & release CAL button. To ensure torque accuracy, calibrate system daily. **WARNING:** During the preprogrammed calibration operation, the file will rotate.

**Basic Operation:** Select the Preset Button corresponding to the endodontic rotary file series you are using. By default, the PROMARK® Preset Buttons are set for the file series shown below. Pressing the Preset Button repeatedly will cycle through the individual files listed below each series name. The Up/Down Arrow Buttons can also be used to cycle through the files, and the Right/Left Arrow Buttons can be used to navigate from Preset to Preset.

**System Setup:** Enter the System Setup menu by holding down the CAL button until a double beep is heard. (See Directions For Use for additional setup instructions.)

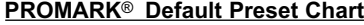

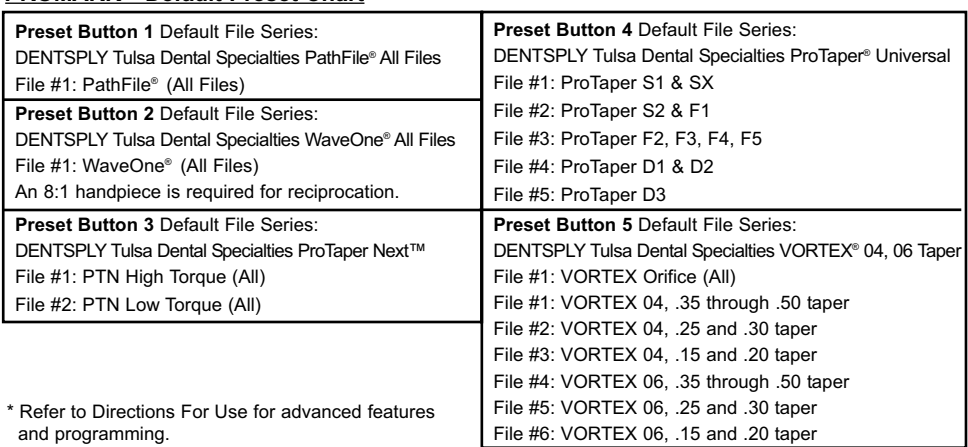

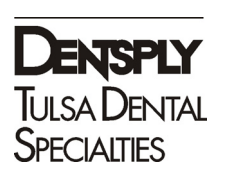

*Chart 3 - PROMARK® File Library Settings*

*Caution - Use only WAVEONE® files and 8:1 handpiece when in RECIPROCATION Mode.*

## *Note:*

*WAVEONE® files have factory dedicated settings that can not be manipulated by the user.*

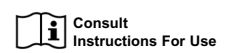

**Rx Only For Dental Use Only**

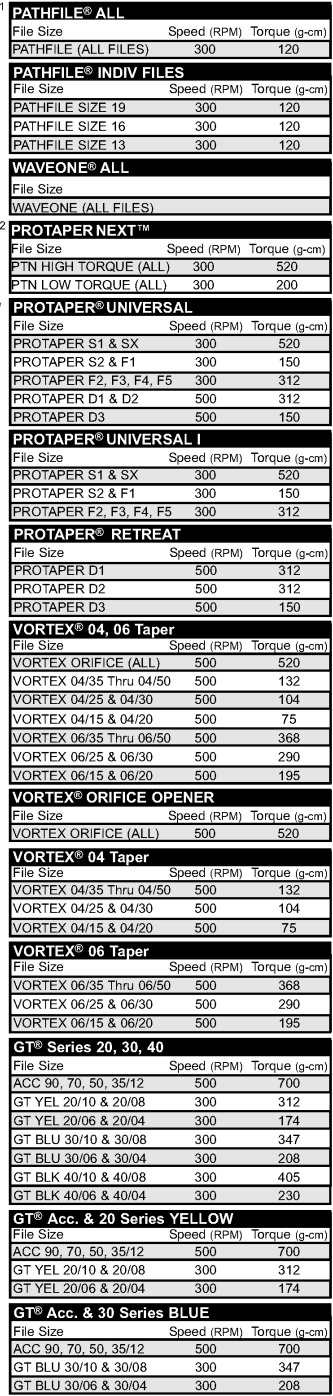

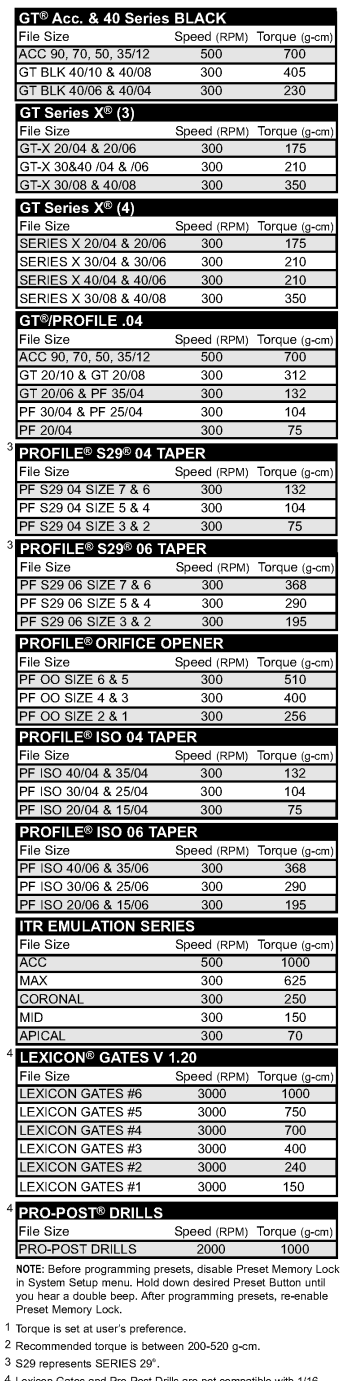

4 Lexicon Gates and Pro-Post Drills are not compatible with 1/16<br>reduction handpieces, which have a maximum speed of 1800 RPM.

P/N 420907 • Rev. D • ECO 12955 • 12/12 Software 890055 • (Ver. DTDS02 Series) © 2012 DENTSPLY International, Inc. TCPMK Rev 5 1/13